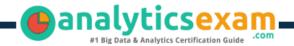

## **Tableau Desktop Specialist**

TABLEAU DESKTOP SPECIALIST CERTIFICATION QUESTIONS & **ANSWERS** 

## **Get Instant Access to Vital Exam Acing** Materials | Study Guide | Sample **Questions | Practice Test**

#### **DESKTOP SPECIALIST**

**Tableau Desktop Specialist** 

45 Questions Exam - 75% Cut Score - Duration of 60 minutes

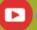

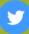

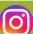

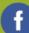

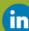

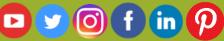

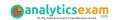

### **Table of Contents**

| Discover More about the Desktop Specialist Certification                 |     |
|--------------------------------------------------------------------------|-----|
| Tableau Desktop Specialist Certification Details:                        |     |
| Desktop Specialist Syllabus:                                             | . 3 |
| Broaden Your Knowledge with Tableau Desktop Specialist Sample Questions: | . 5 |
| Avail the Study Guide to Pass Tableau Desktop<br>Specialist Exam:        | . 8 |
| Career Benefits:                                                         | . 8 |

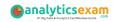

# Discover More about the Desktop Specialist Certification

Are you interested in passing the Tableau Desktop Specialist exam? First discover, who benefits from the Desktop Specialist certification. The Desktop Specialist is suitable for a candidate if he wants to learn about Desktop. Passing the Desktop Specialist exam earns you the Tableau Desktop Specialist title.

While preparing for the Desktop Specialist exam, many candidates struggle to get the necessary materials. But do not worry; your struggling days are over. The Desktop Specialist PDF contains some of the most valuable preparation tips and the details and instant access to useful **Desktop Specialist study materials just at one click**.

### Tableau Desktop Specialist Certification Details:

| Exam Name         | Tableau Desktop Specialist                                         |
|-------------------|--------------------------------------------------------------------|
| Exam Code         | Desktop Specialist                                                 |
| Exam Duration     | 60 minutes                                                         |
| Exam Questions    | 45                                                                 |
| Passing Score     | 75%                                                                |
| Exam Price        | \$100 (USD)                                                        |
| Books             | Tableau Desktop Specialist Exam Readiness  Desktop I: Fundamentals |
| Exam Registration | Pearson VUE                                                        |
| Sample Questions  | Tableau Desktop Specialist Certification Sample Question           |
| Practice Exam     | Tableau Desktop Specialist Certification Practice Exam             |

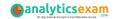

### Desktop Specialist Syllabus:

| Objective                            | Details                                                                                                    |  |  |
|--------------------------------------|----------------------------------------------------------------------------------------------------|--|--|
| Connecting to & Preparing Data - 25% |                                                                                                    |  |  |
| Create live connections and extracts | <ul> <li>Create a live connection to a data source</li> <li>Explain the differences between using live connections versus extracts</li> <li>Create an extract</li> <li>Save metadata properties in a .TDS</li> <li>Create a data source that uses multiple connections</li> </ul>                                                                             |  |  |
| Create and manage the data model     | <ul><li>Add relationships to a data source</li><li>Add joins and unions</li><li>Explain when to use a join versus a relationship</li></ul>                                                                                                    |  |  |
| Manage data properties               | <ul> <li>Rename a data field</li> <li>Assign an alias to a data value</li> <li>Assign a geographic role to a data field</li> <li>Change data type for a data field (number, date, string, Boolean, etc.)</li> <li>Change default properties for a data field (number format, aggregation, color, date format, etc.)</li> </ul>                                |  |  |
| Exploring & Analyzing Data - 35%     |                                                                                                    |  |  |
| Create basic charts                  | <ul> <li>Create a bar chart</li> <li>Create a line chart</li> <li>Create a scatterplot</li> <li>Create a map using geographic data</li> <li>Create a combined axis chart</li> <li>Create a dual axis chart</li> <li>Create a stacked bar</li> <li>Create a density map</li> <li>Create a chart to show specific values (crosstab, highlight table)</li> </ul> |  |  |
| Organize data and apply<br>filters   | <ul> <li>Create groups by using marks, headers, and the data pane</li> <li>Create sets by using marks and the data pane</li> <li>Organize dimensions into a hierarchy</li> <li>Add a filter to a view</li> <li>Add a date filter</li> </ul>                                                                                                    |  |  |
| Apply analytics to a<br>worksheet    | <ul> <li>Add a manual or a computed sort</li> <li>Add a reference line</li> <li>Use a quick table calculation</li> <li>Use bins and histograms</li> <li>Create a calculated field (e.g. string, date, simple arithmetic)</li> </ul>                                                                                                    |  |  |

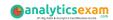

| Objective                                 | Details                                                                                                    |  |  |  |
|-------------------------------------------|----------------------------------------------------------------------------------------------------|--|--|--|
|                                           | <ul><li>Explain when to use a parameter</li><li>Display totals on a worksheet</li></ul>                                                                                                    |  |  |  |
| Sharing Insights - 25%                    |                                                                                                    |  |  |  |
| Format view for presentation              | <ul> <li>Use color from the marks card</li> <li>Configure fonts</li> <li>Format marks as shapes</li> <li>Configure viz animations</li> <li>Change size of marks</li> <li>Show and hide legends</li> </ul>                                                                                                    |  |  |  |
| Create and modify a<br>dashboard          | <ul> <li>Add worksheets to a dashboard</li> <li>Add interactive elements for consumers (e.g. show filters, data highlighter, tooltips)</li> <li>Add dashboard actions (e.g. filter action, highlight action, parameter control, URL action)</li> <li>Configure a dashboard layout and create device-specific dashboards</li> <li>Create a story and a story point</li> </ul> |  |  |  |
| View and share<br>workbook data           | <ul> <li>Share a workbook (e.g. twbx as a PDF or an image, publish to Tableau Server)</li> <li>View and export underlying data</li> <li>Export to Microsoft PowerPoint</li> </ul>                                                                                                    |  |  |  |
| Understanding Tableau Concepts - 15%      |                                                                                                    |  |  |  |
| Understand dimensions and measures        | <ul> <li>Explain what kind of information dimensions usually contain</li> <li>Explain what kind of information measures usually contain</li> <li>Explain the difference between dimensions and measures</li> </ul>                                                                                                    |  |  |  |
| Understand discrete and continuous fields | <ul> <li>Explain how discrete fields are displayed</li> <li>Explain how continuous fields are displayed</li> <li>Explain the difference between discrete date parts and continuous date values</li> </ul>                                                                                                    |  |  |  |
| Understand aggregation                    | <ul> <li>Explain the default aggregation for measures</li> <li>Describe how an aggregated measure changes when dimensions are added to a view</li> </ul>                                                                                                    |  |  |  |

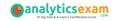

# Broaden Your Knowledge with Tableau Desktop Specialist Sample Questions:

#### **Question: 1**

Interactive elements that you can add to a dashboard for users include \_\_\_\_\_

(Select all that apply.)

- a) URL actions
- b) edit tooltip options
- c) filter actions
- d) hide and unhide all sheet options

Answer: a, c

#### **Question: 2**

The following questions use the tables in the tds\_sample\_data\_all.xlsx file, which can be **downloaded here**. If you are unable to download the file, try accessing it from another internet browser.

Using the Stocks 2010-2013 table, create a crosstab showing the sum of Volume per Company per Year, then add grand totals to the view.

What was the total volume for Apple in 2013 and the total volume for Apple for 2010 through 2013, respectively?

- a) 25,606,397,999 and 127,322,019,216
- b) 25,606,397,999 and 26,695,067,569
- c) 26,695,067,569 and 134,264,642,523
- d) 365,212,953 and 134,264,642,523

Answer: a

#### **Question: 3**

The following questions use the tables in the tds\_sample\_data\_all.xlsx file, which can be **downloaded here**. If you are unable to download the file, try accessing it from another internet browser.

Using the Flights table, create a bar chart showing the average of Minutes of Delay per Flight broken down by Carrier Name, and filtered by State to only show Minnesota (MN).

What was the average minutes of delay per flight for United in Minnesota?

- a) 2,582
- b) 61.74
- c) 62.98
- d) 53.69

Answer: c

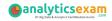

#### **Question: 4**

Which of the following can you use to create a calculated field that returns data independent of the data granularity in a view?

- a) An INCLUDE LOD calculation
- b) A table calculation
- c) A basic calculation
- d) A FIXED LOD calculation

Answer: d

#### **Question: 5**

The following questions use the tables in the tds\_sample\_data\_all.xlsx file, which can be **downloaded here**. If you are unable to download the file, try accessing it from another internet browser.

Using the Stocks 2010-2013 table, create a chart to see the monthly change in volumes of stocks, beginning of 2010 to the end of 2013.

Which two consecutive months saw the least fluctuation in increase or decrease?

- a) December 2011 January 2012
- b) March 2012 April 2012
- c) November 2012 December 2012
- d) January 2012 February 2012

Answer: b

#### **Question: 6**

Which of the following is the best reason to use an extract instead of a live connection?

- a) Your data source only supports a live connection via ODBC.
- b) You need the freshest possible data at all times.
- c) You need to apply an aggregation that takes too long when using a live connection.
- d) You need to join tables that are in the data source.

Answer: c

#### **Question: 7**

You created a group by selecting field labels in a view. How can you remove members from the group?

- a) In the view, right-click the group members you want to remove and select Exclude.
- b) In the Data pane, right-click the group and select Edit Group.
- c) In the view, right-click the group members you want to remove and select Format.
- d) On a color legend, right-click a member you want to remove and select Format legends.

Answer: b

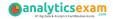

#### **Question: 8**

The following questions use the tables in the tds\_sample\_data\_all.xlsx file, which can be **downloaded here**. If you are unable to download the file, try accessing it from another internet browser.

Using the Stocks 2010-2013 table, create a chart that shows the percent difference in Volume for each company by year and quarter.

How many quarters did Biogen Idec show a positive percent difference in volume?

- a) 1
- b) 2
- c) 5
- d) 6

Answer: d

#### **Question: 9**

What type of field would display the average value of homes in the United States for the calendar year 2020?

- a) A discrete date part dimension
- b) A continuous date value dimension
- c) A geographical dimension
- d) An aggregated measure

Answer: d

#### **Question: 10**

The following questions use the tables in the tds\_sample\_data\_all.xlsx file, which can be **downloaded here**. If you are unable to download the file, try accessing it from another internet browser.

Union the Stocks 2010-2013 and Stocks 2014 tables, and then create a chart showing the average Close price by year and quarter for each Company from 2010 to 2014.

How many quarters was Amazon's average closing price over \$300?

- a) 0
- b) 4
- c) 5
- d) 6

Answer: c

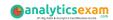

# Avail the Study Guide to Pass Tableau Desktop Specialist Exam:

- Find out about the Desktop Specialist syllabus topics. Visiting the official site offers an idea about the exam structure and other important study resources. Going through the syllabus topics help to plan the exam in an organized manner.
- Once you are done exploring the <u>Desktop Specialist syllabus</u>, it is time to plan for studying and covering the syllabus topics from the core. Chalk out the best plan for yourself to cover each part of the syllabus in a hasslefree manner.
- A study schedule helps you to stay calm throughout your exam preparation. It should contain your materials and thoughts like study hours, number of topics for daily studying mentioned on it. The best bet to clear the exam is to follow your schedule rigorously.
- The candidate should not miss out on the scope to learn from the Desktop Specialist training. Joining the Tableau provided training for Desktop Specialist exam helps a candidate to strengthen his practical knowledge base from the certification.
- Learning about the probable questions and gaining knowledge regarding the exam structure helps a lot. Go through the <u>Desktop Specialist</u> sample questions and boost your knowledge
- Make yourself a pro through online practicing the syllabus topics. Desktop
  Specialist practice tests would guide you on your strengths and
  weaknesses regarding the syllabus topics. Through rigorous practicing,
  you can improve the weaker sections too. Learn well about time
  management during exam and become confident gradually with practice
  tests.

#### Career Benefits:

Passing the Desktop Specialist exam, helps a candidate to prosper highly in his career. Having the certification on the resume adds to the candidate's benefit and helps to get the best opportunities.

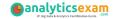

## Here Is the Trusted Practice Test for the Desktop Specialist Certification

VMExam.Com is here with all the necessary details regarding the Desktop Specialist exam. We provide authentic practice tests for the Desktop Specialist exam. What do you gain from these practice tests? You get to experience the real exam-like questions made by industry experts and get a scope to improve your performance in the actual exam. Rely on VMExam.Com for rigorous, unlimited two-month attempts on the **Desktop Specialist practice tests**, and gradually build your confidence. Rigorous practice made many aspirants successful and made their journey easy towards grabbing the Tableau Desktop Specialist.

Start Online Practice of Desktop Specialist Exam by Visiting URL

https://www.analyticsexam.com/tableau-certification/tableau-desktop-specialist